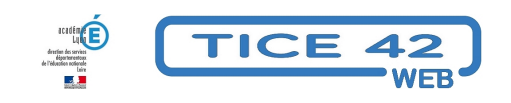

## **Faire des copies partielles de son écran sous windows**

- Faire la classe avec le numérique - Préparer sa classe - Préparer des supports -

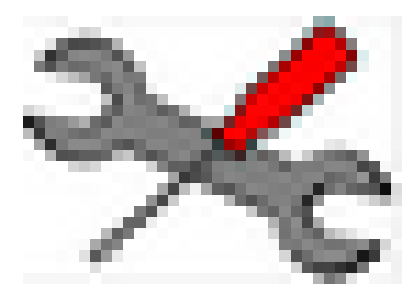

Date de mise en ligne : jeudi 11 mai 2023

**Copyright © TICE 42 - Tous droits réservés**

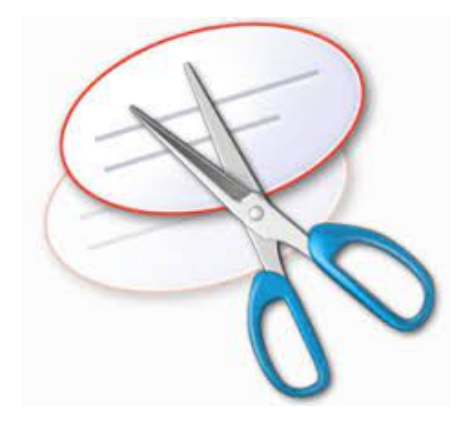

## **Où trouver l'outil capture ?**

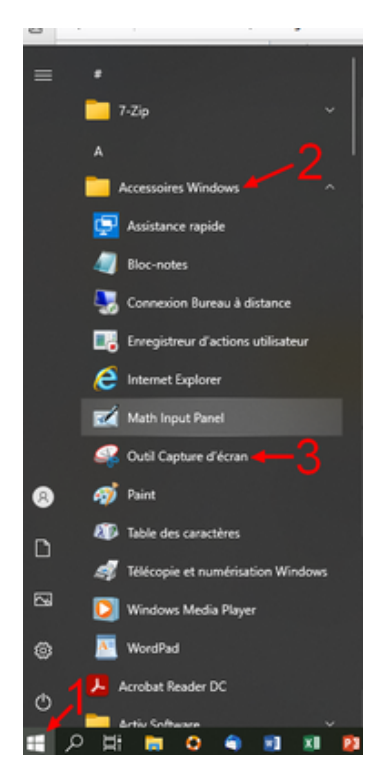

**On peut également taper "capture" dans l'outil de recherche de la barre des tâches de windows...**

## **Quelles fonctionnalités sont disponibles ?**

- Une fois l'outil lancé, on peut **choisir la forme de la capture à réaliser** (dans le menu "mode" : forme rectangulaire, forme libre (pour "détourer" un objet), capture d'une fenêtre de windows ou plein écran.
- On peut également **reporter la capture de quelques secondes** pour avoir le temps de faire des manipulations avant que l'écran soit "gelé".
- Une fois la capture réalisée, on peut **intervenir dessus avec un stylet**.
- Il est possible de **copier** la capture dans le presse-papier de windows pour la coller dans un document ou de **l'enregistrer** au format image.
- Il est également possible **d'imprimer** directement la capture via le menu "fichier".

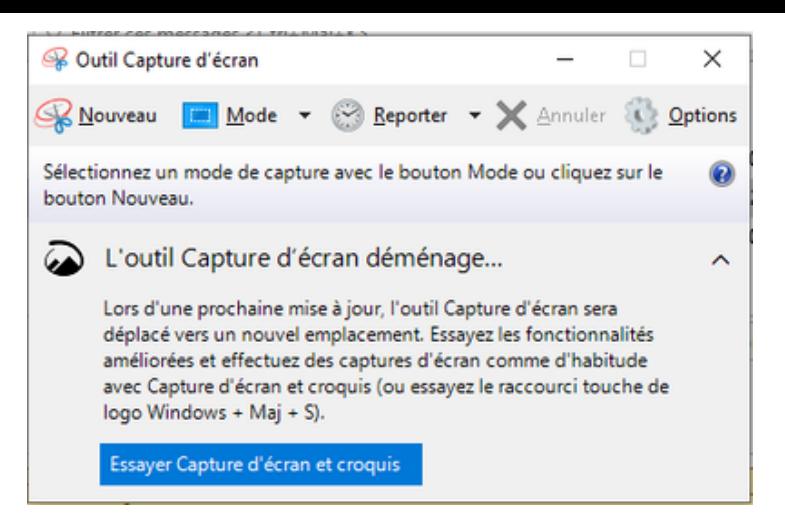

•